# Bileşen Renklendirme

- [Amaç](#page-0-0)
- [Genel Bilgiler](#page-0-1)
- [Görünüm Özellikleri- Değişken Sihirbazı](#page-0-2)
- [Görünüm Özellikleri- Kodlama Bölümü\(Rosyln\)](#page-2-0)

### <span id="page-0-0"></span>Amaç

Müşteri ihtiyaçlarına göre form tasarımında kullanılan değişkenlerin başlık ve değer alanlarının renk ve font özelliklerinin düzenlenebilmesi, daha esnek bir içerik üretilmesi hedeflenmiştir. Bu sayede iş içerisine dahil olan kullanıcılar için önemli bilgiler öne çıkarılabilecektir.

<span id="page-0-1"></span>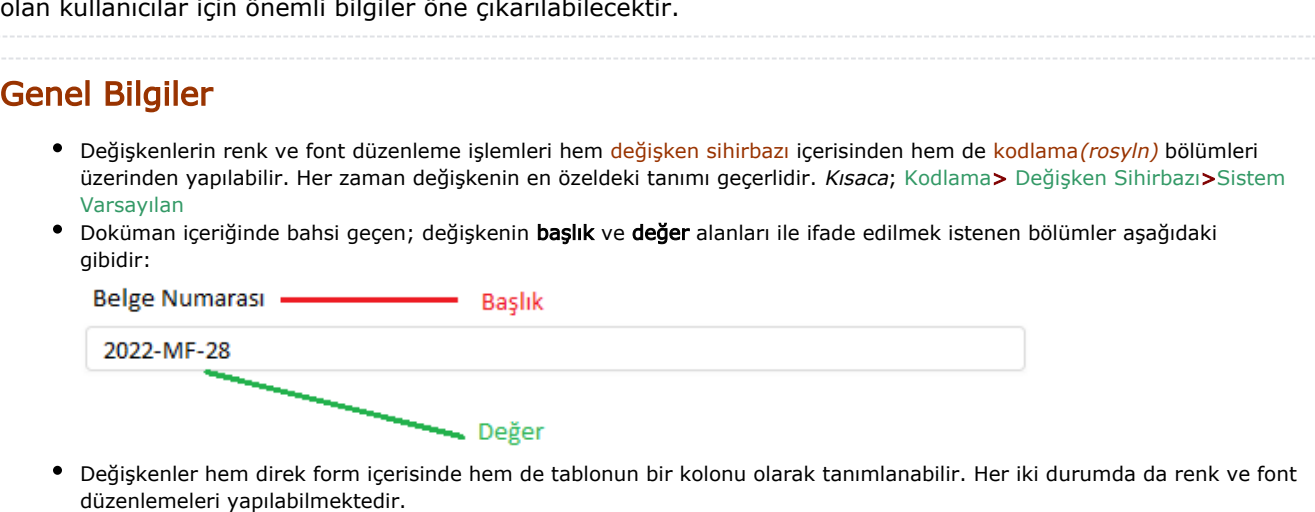

- Saat ve Tarih değişkenlerinin değer alanları için tanım minimum 12px olmaktadır. Daha küçük bir değer girilse de sistem otomatik olarak 12px şeklinde yansıtıyor olacaktır.
- Buton ve Bağlantı değişkenlerinin başlık alanları bulunmamaktadır. Bu sebeple sadece değer alanları için düzenleme yapılabilir.

## <span id="page-0-2"></span>Görünüm Özellikleri- Değişken Sihirbazı

Değişkenlerin Kurulum Sihirbazı Özet bölümüne eklenen Görünüm Özellikleri özelliği ile başlık ve değer görünümlerinde düzenleme yapılabilir. Herhangi bir düzenleme yapılmadığı durumda sistem varsayılan renk ve font atamalarını yapar.

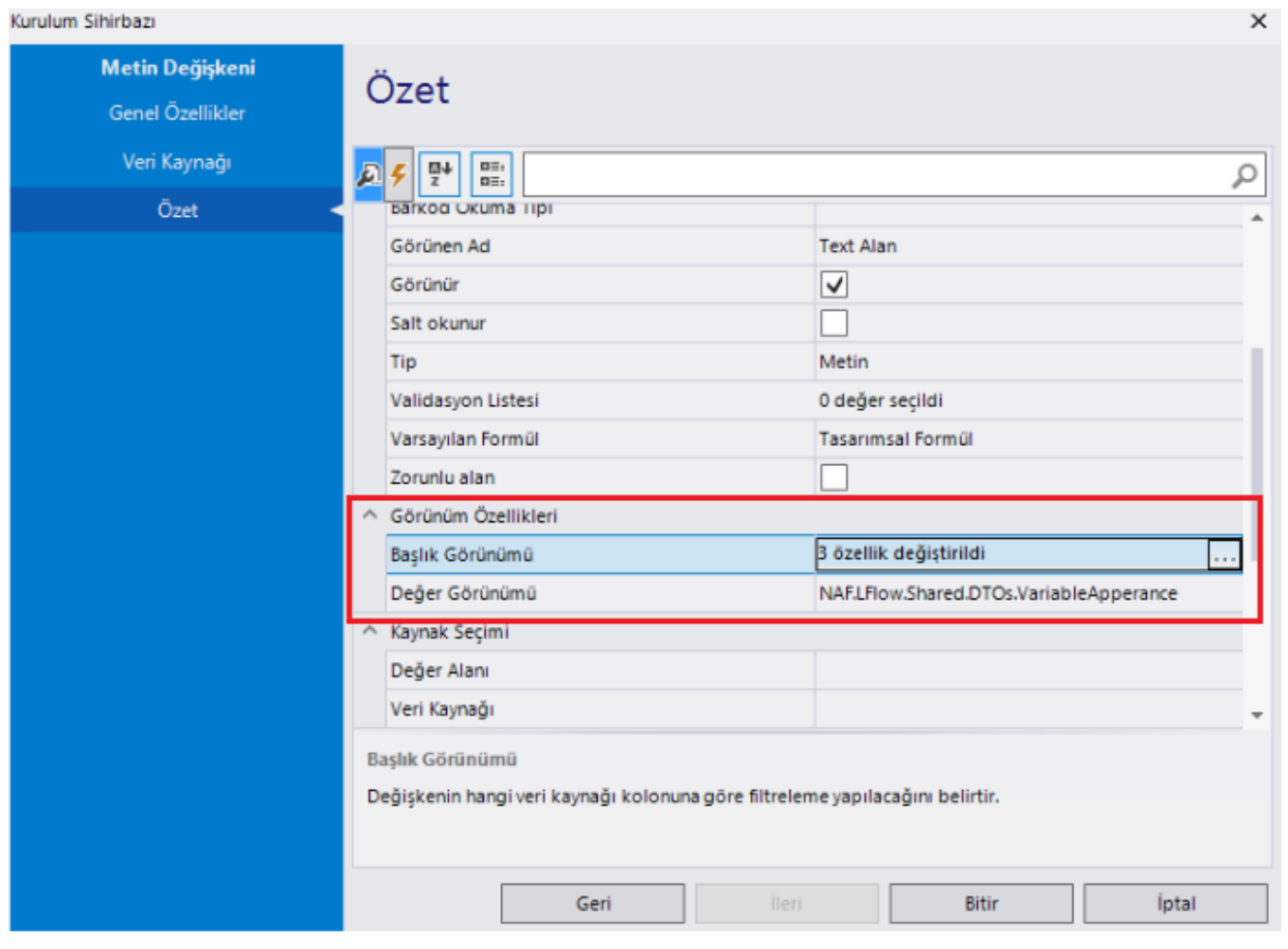

Başlık Görünümü: Değişkenin; form içerisindeki başlık bilgisinin görünüm özellikleri düzenlenmek istendiğinde değiştirilmesi gereken bölümdür.

Değer Görünümü: Değişkenin; form içerisindeki değer bilgisinin görünüm özellikleri düzenlenmek istendiğinde değiştirilmesi gereken bölümdür.

Her iki görünüm bölümünde de bulunan **butonu ile görünüm özellikleri ekranı açılır.** Ekran ilk açılışta varsayılan değerleri gösterir. Değişkenin başlık veya değer alanının; Arka Plan Rengi, Yazı Rengi,ve Yazı Büyüklüğü özelliklerine müdahale edilebilir. Yazı Kalınlığı özelliği sadece Değer alanı için değiştirilebilir. Başlık alanı bu parametreye bakmaksızın kalın(bold) gelmektedir.

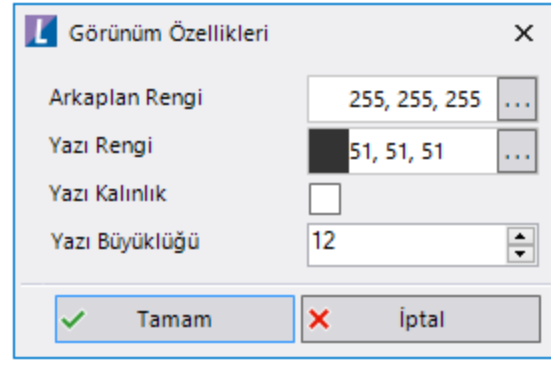

## <span id="page-2-0"></span>Görünüm Özellikleri- Kodlama Bölümü(Rosyln)

Değişkenlerin başlık ve değer görünümlerinde akışın herhangi bir adımında veya formdaki bir duruma göre değişiklik yapılmak istenebilir. (Örneğin; en uygun teklifi veren cari yeşil, Reddedilen masraf kalem satırların arka planı kırmızı, Seyahat formunda avans talebi varsa avans tutarı kalın ve puntosu 20 olarak görünsün vb.)

Değişken görünüm özelliğine kodlama bölümünden müdahale etmek için aşağıdaki metotlar açılmıştır:

#### Başlık Alanı LabelApperance

Değisken.LabelApperance.SetApperance(Arka Plan Rengi,Yazı Rengi,Yazı Kalınlık, Yazı Büyüklüğü);

Görünüm özelliklerini sıfırlamak için; Değisken.LabelApperance.SetApperance("","");

#### Değer Alanı ControlApperance

Değisken.ControlApperance.SetApperance(Arka Plan Rengi,Yazı Rengi,Yazı Kalınlık, Yazı Büyüklüğü);

Görünüm özelliklerini sıfırlamak için; Değisken.ControlApperance.SetApperance("","");

Tablo değişkenindeki kolon, hücre ve satırın görünüm özelliğine kodlama bölümünden müdahale etmek için aşağıdaki metot açılmıştır:

TabloDegiskeni.SetApperance(TabloKolonu,VariableApperance.Create(Arka Plan Rengi,Yazı Rengi,Yazı Kalı nlık, Yazı Büyüklüğü)); aktif row id satırdaki TabloKolonu olan hücre üzerinde çalışır. TabloDegiskeni.SetApperance(TabloKolonu,VariableApperance.Create(Arka Plan Rengi,Yazı Rengi,Yazı Kalı nlık, Yazı Büyüklüğü), 2); 2nci satırdaki TabloKolonu olan hücre üzerinde çalışır. TabloDegiskeni.SetApperance(VariableApperance.Create(Arka Plan Rengi,Yazı Rengi,Yazı Kalınlık, Yazı Büyüklüğü),2); 2nci satırdaki tüm kolonlara görünümü uygular. Hücre görünümlerini sıfırlamak için; TabloDegiskeni.ClearApperance();

Kodlama bölümündeki renklerin ataması; çift tırnak içerisinde gösterilmek istenen rengin adı olacak şekilde yapılmalıdır. ("red", "black" vb.)